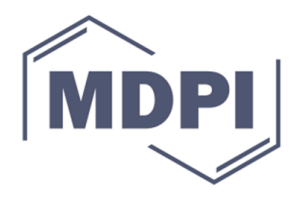

MDPI AG Postfach CH–4020 Basel Switzerland

Tel. +41 61 683 77 34 Fax +41 61 302 89 18 E-Mail freeland@mdpi.com www.mdpi.com

# Institutional Access to the MDPI Submission System (SuSy)

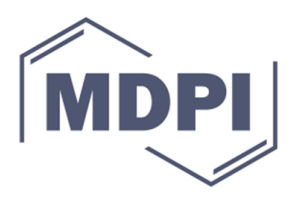

MDPI AG Postfach CH–4020 Basel Switzerland

Tel. +41 61 683 77 34 Fax +41 61 302 89 18 E-Mail freeland@mdpi.com www.mdpi.com

## **Content**

**What is SuSy?**

**Login to Your Account and Update Your Profile Data**

**IOAP Participant View**

**Selection of Participants, Eligibility Criteria and Payment Types Manage** 

**Your Automated E-Mail Alerts**

**Affiliated Editors**

**Articles Published** 

**Contact**

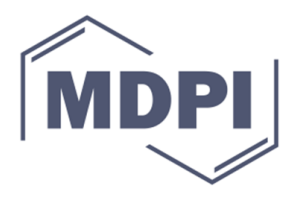

MDPI AG Postfach CH–4020 Basel **Switzerland** 

Tel. +41 61 683 77 34 Fax +41 61 302 89 18 E-Mail freeland@mdpi.com www.mdpi.com

### What is SuSy?

Institutions receive free access to MDPI's Submission System "SuSy" as part of the institutional open access program (IOAP), where information on papers submitted and published from associated authors can be viewed. This allows for central control over the papers that have been submitted to our journals, including information on authors, co-authors, submission date, title, current status, article processing information, and more. The first version or (if available) the accepted version of each paper submitted by an author associated with the institution can be viewed. The platform allows for all relevant data to be exported as an Excel readable \*.csv file. Also, information on articles published since 2010 can be accessed [\(for articles from 1](http://www.mdpi.com/)996–2010, the search function via www.mdpi.com can be used).

The aim is to provide libraries and central offices additional control and transparency over papers submitted to our journals, and provide early notification of potential costs involved with the submissions. The system also allows for an e-mail alert for whenever a new paper is submitted to an MDPI journal.

## Login to Your Account and Update Your Profile Data

To gain access to the IOAP page in the MDPI SuSy environment, participants can go to https:// [susy.mdpi.com and enter the e-mail address of the institute and password.](https://susy.mdpi.com/) The password can be changed on the first login under "User Menu", "Change Password".

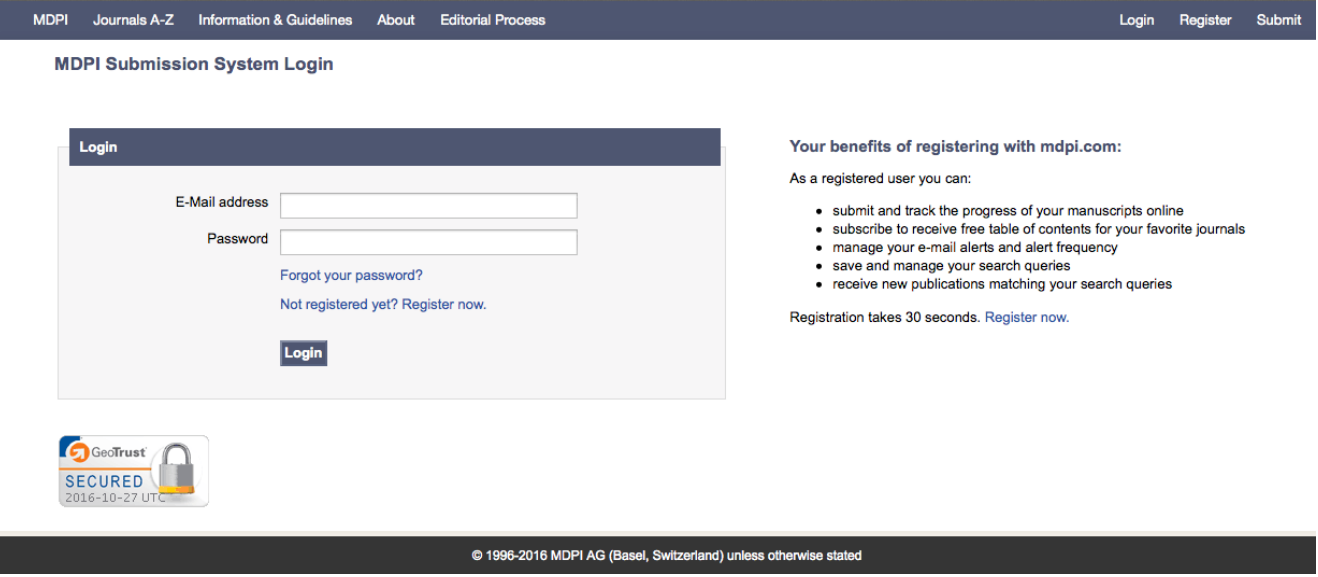

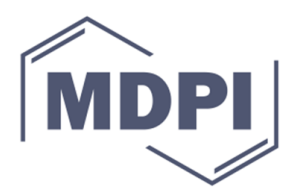

MDPI AG Postfach CH–4020 Basel Switzerland

Tel. +41 61 683 77 34 Fax +41 61 302 89 18 E-Mail freeland@mdpi.com www.mdpi.com

On first login, you may view and check your profile data within the system. Please view under "Edit Profile":

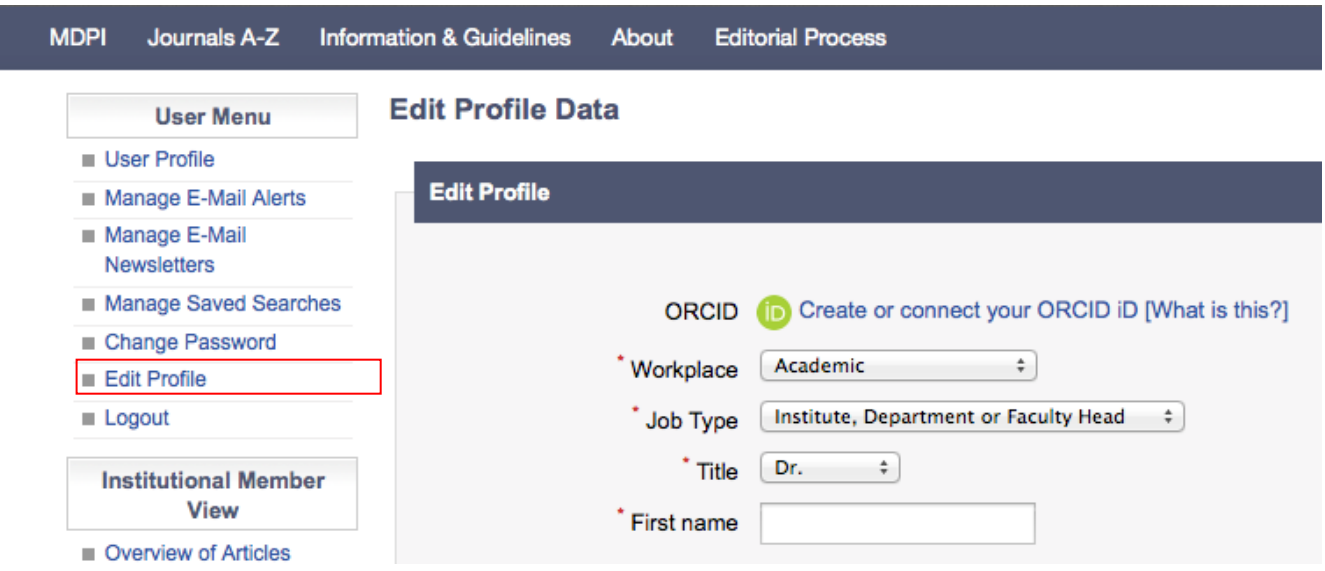

## IOAP Participant View

Once the profile is completed, the institute will be able to access the "IOAP Participant View".

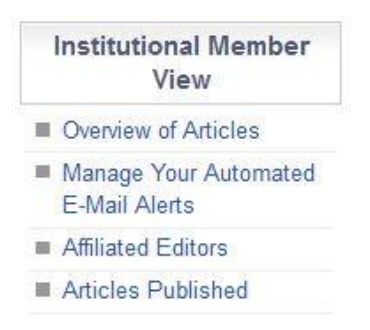

With giving access to this menu, MDPI provides institutes full control over articles submitted by affiliated authors, published papers, payment types, and more. Also, institutes are able to manage their automated e-mail alerts according to their needs, view a list of all affiliated editors at MDPI and check how many corresponding authors published papers in comparison to other authors affiliated with the respective institute.

Under "Overview of Articles" articles can be viewed and data can be accessed:

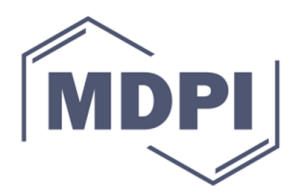

MDPI AG Postfach CH–4020 Basel Switzerland

Tel. +41 61 683 77 34 Fax +41 61 302 89 18 E-Mail freeland@mdpi.com www.mdpi.com

**Export Report** 

#### **Search**

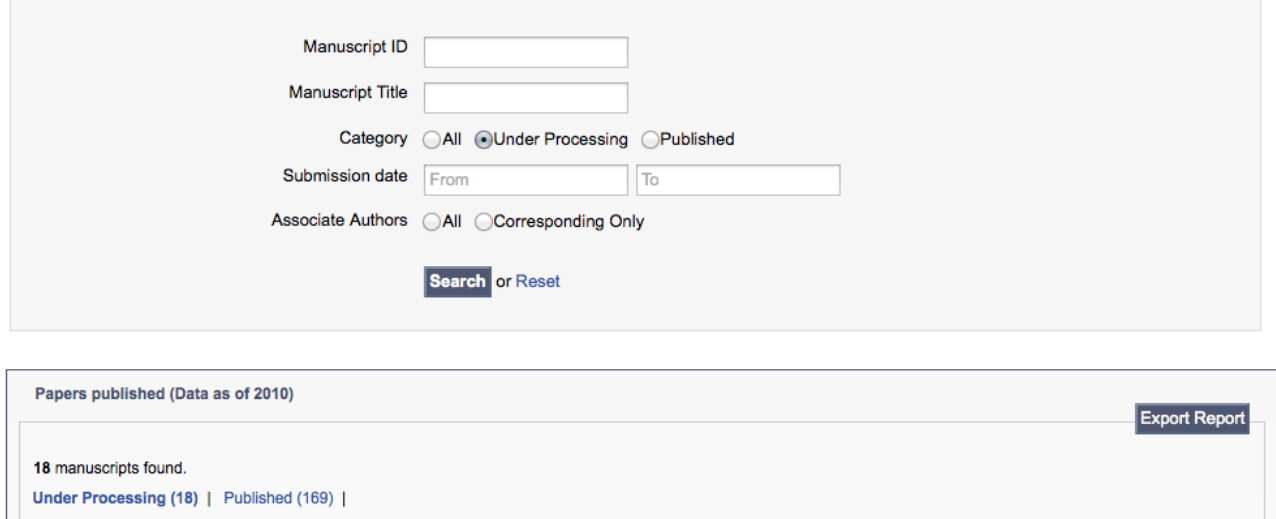

#### **Please note:**

- 1. All data is for articles from 2010 (for articles published from 1996–2010, please go to [www.mdpi.com](http://www.mdpi.com/) and enter the e-mail domain of your institution in the "Author" search field in the header of the page).
- 2. Articles published prior to the establishment of the program will be displayed if the author used the e-mail address of the institute (we have filtered articles out that are associated with the domain of the university). For newer articles, we are able to display all that either have an e-mail domain identifier, or where the program was selected during submission.
- 3. The APC information in the downloadable report shows the journal APC information and the actual invoiced amount. This actual invoiced amount has only been available in the system since August 2014; hence the data will only be complete from then on. It is important to note that the actual invoiced amount is sometimes lower than the journal APC due to discounts or waivers.

The MS Excel report can be accessed by clicking on "Export Report". Based on feedback from members, this export may evolve further and contain additional information in the future.

Papers published (Data as of 2010)

18 manuscripts found. Under Processing (18) | Published (169) |

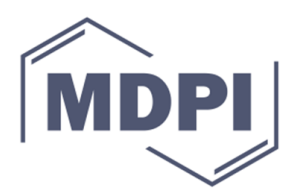

MDPI AG Postfach CH–4020 Basel Switzerland

Tel. +41 61 683 77 34 Fax +41 61 302 89 18 E-Mail freeland@mdpi.com www.mdpi.com

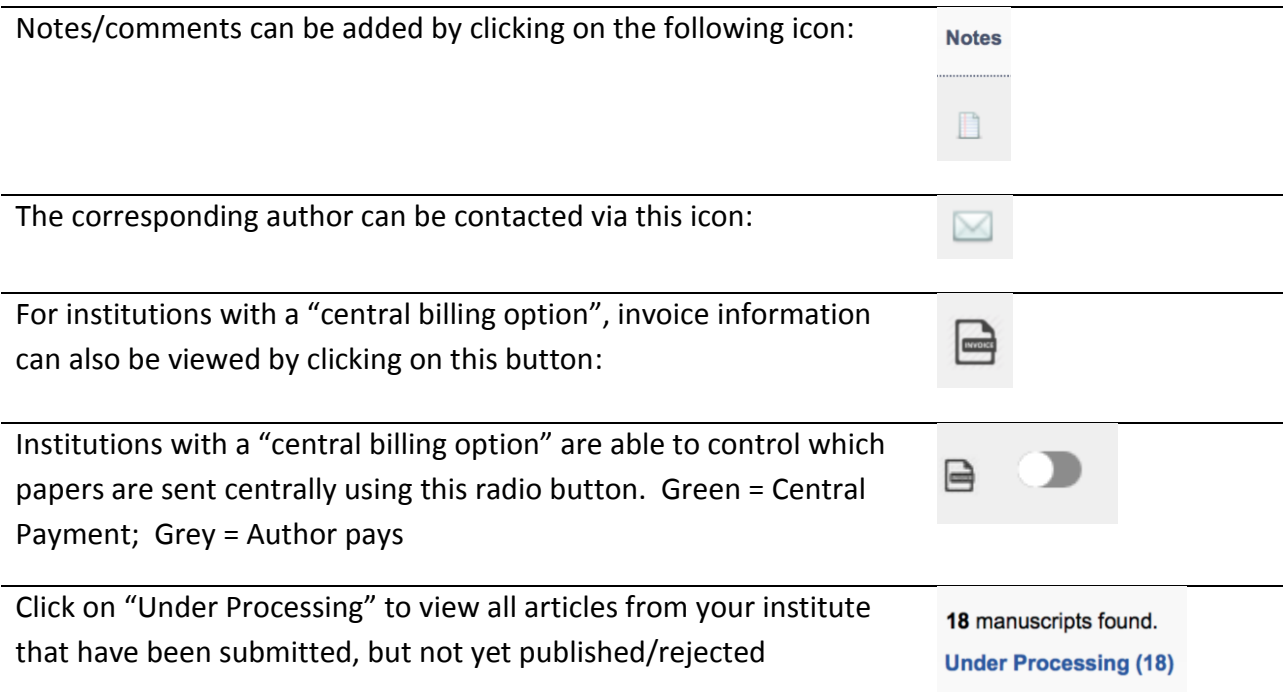

## Selection of the Program, Eligibility Criteria and Payment Types

During the submission process, authors are able to select the membership in the last step, as shown in the figure below. If the IP address of the institution has been provided, then the membership is automatically preselected if the author submits from within the university network.

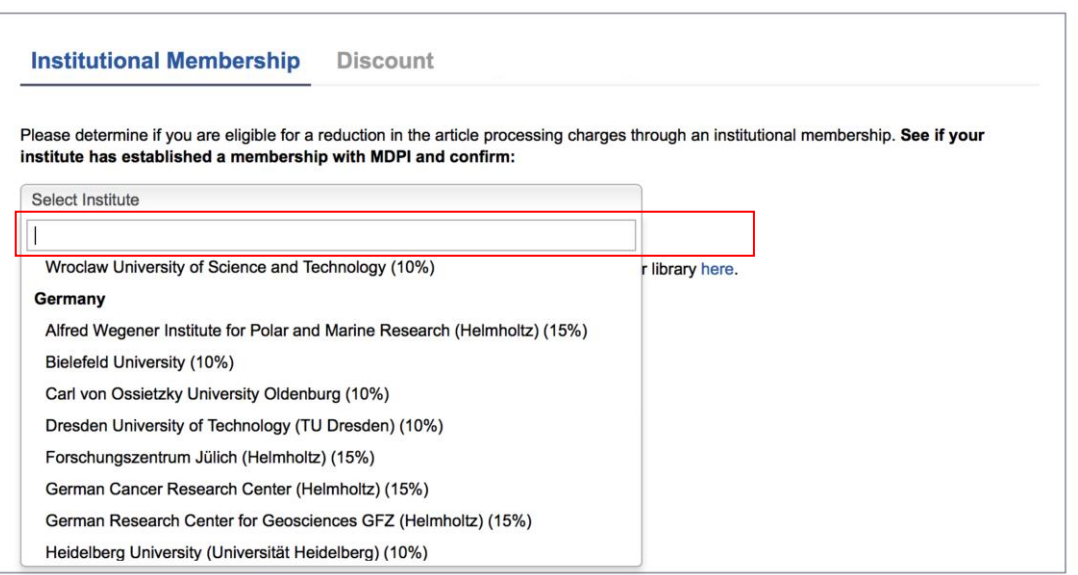

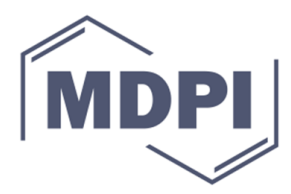

MDPI AG Postfach CH–4020 Basel Switzerland

Tel. +41 61 683 77 34 Fax +41 61 302 89 18 E-Mail freeland@mdpi.com www.mdpi.com

For institutions with specific eligibility criteria, these are displayed to the author as soon as the institution is selected.

Please determine if you are eligible for a reduction in the article processing charges through an institutional membership. See if your institute has established a membership with MDPI and confirm:

University of Cambridge (10%)

10% reduction on the APC.

Confirm

**Institutional Membership Discount** Please note the eligibility criteria for the University of Cambridge's central open access funds. Gold funds are available for: - Papers acknowledging funding from Arthritis Research UK, Breast Cancer Campaign, British Heart Foundation, Cancer Research UK, Leukaemia & Lymphoma Research and the Wellcome Trust, where the corresponding author is at the University of Cambridge - Papers acknowledging RCUK funding (AHRC, BBSRC, EPSRC, ESRC, MRC, NERC or STFC), where the corresponding author is at the University of Cambridge All Cambridge authors will receive the membership discount. But please note that there are no central funds available for authors who are not eligible under the above-mentioned criteria. Non-funded authors will be requested to pay for Article Processing Charges from their own budgets. For further information, please visit: www.openaccess.cam.ac.uk or email info@openaccess.cam.ac.uk I am eligible for central funding under the above mentioned eligibility criteria I am not eligible for central funding under the above mentioned eligibility criteria Submit & Finish

In principle, corresponding authors affiliated with the institute are eligible for central billing. However, in the UK, more stringent eligibility criteria are common for most open access funds. Therefore, participants can specify their eligibility criteria when setting up their program with MDPI, and we then prompt authors to confirm these in our submission system.

Our staff cross-check all incoming submissions and participants receive notifications by email whenever a paper has been submitted. If a paper has been wrongly submitted to your institute, [please contact](mailto:memberships@mdpi.com) ioap@mdpi.com and the respective editorial office by email.

MDPI also allows its participants to choose between two payment types: *Central Invoicing* and *Author Invoicing*.

With Central Invoicing, institutions agree to pay for the published articles from affiliated authors from a central fund. The institutions provide a central billing address and will receive the article invoices once the papers by affiliated authors have been accepted for publication in MDPI journals.

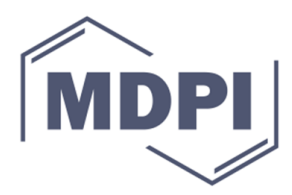

MDPI AG Postfach CH–4020 Basel **Switzerland** 

Tel. +41 61 683 77 34 Fax +41 61 302 89 18 E-Mail freeland@mdpi.com www.mdpi.com

If the institution does not choose the Central Invoicing option, the Author Invoicing come into effect and we will per default send the invoices for accepted papers to the authors.

To simplify the payment process, we can adjust our invoicing procedure to meet the needs of each institution. We are able to customize invoices as required, bundle them, or issue them only on a specific day each month. We can continue to send invoices to the author (author-distributed payment) or issue invoices centrally to an address of choice (central Invoicing).

## Manage Your Automated E-Mail Alerts

Under "Manage Your Automated E-Mail Alerts" you are able to select when to be notified of submissions from associated authors to our journals:

**Manage email alerts** 

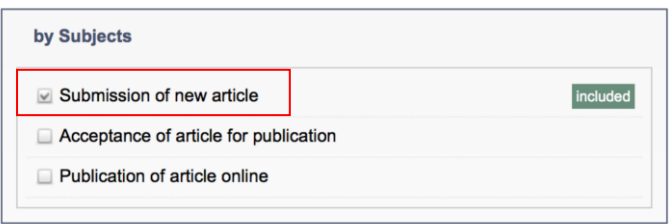

Members can choose to be notified by e-mail whenever a paper has been submitted from affiliated authors, and/or papers are accepted for publication, and/or as soon as papers are published online. Per default, institutes receive an e-mail notification when affiliated authors submit a paper to one of MDPI's journals. However, if the institute does not want to receive the notification e-mail, it is possible to edit the alert settings according to the preferences of the member.

## Affiliated Editors

Institutes that are members are also able to view a list of Editorial Board Members and Guest Editors affiliated with their institution. To view the list, login to the institution's SuSy account and navigate to *Affiliated Editors.* A list will be displayed that shows the name and role of the affiliated editors and the journal and/or Special Issue they are connected with.

## Articles Published

Under *Articles Publishe*d participants are able to view statistics regarding the number of corresponding authors in comparison to other authors. This may be of interest for institutes that offer Central Invoicing for papers published by corresponding authors only.

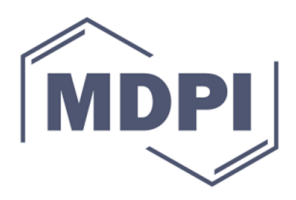

MDPI AG Postfach CH–4020 Basel Switzerland

Tel. +41 61 683 77 34 Fax +41 61 302 89 18 E-Mail freeland@mdpi.com www.mdpi.com

## **Contact**

**For questions and feedback, please contact us at:** 

E-Mail: ioap@mdpi.com

by Post: MDPI AG Postfach, CH-4020 Basel, Switzerland St. Alban-Anlage 66, CH-4052 Basel

Tel. +41 61 683 77 34 (office) Fax +41 61 302 89 18 (office)

**For answers to frequently asked questions about the program, please go to:** 

[http://www.mdpi.com/about/ioap\\_faq](http://www.mdpi.com/about/memberships_faq)